# **Employee Login**

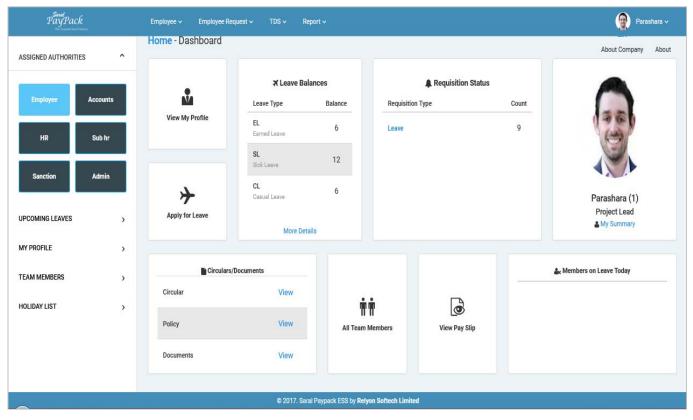

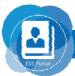

#### Employee login Listed options are available

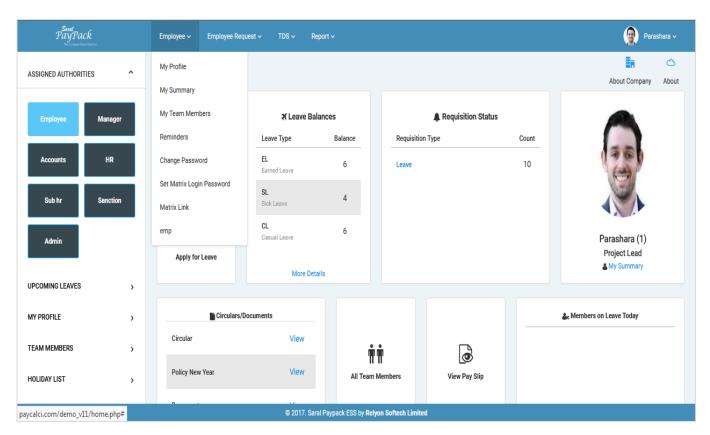

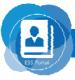

#### Employee-> My Profile

Here, Employees can update profile and request will go as per as requisition Flow.

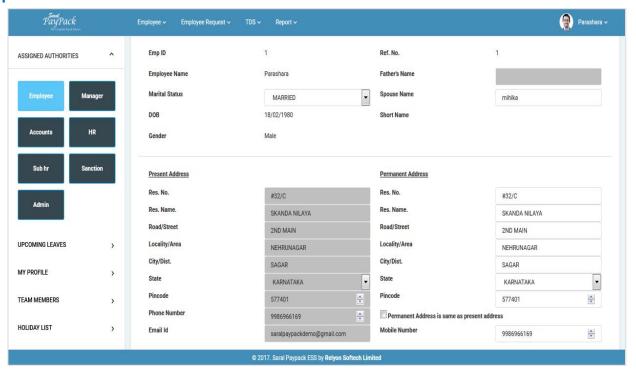

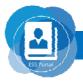

#### Employee login Listed options are available

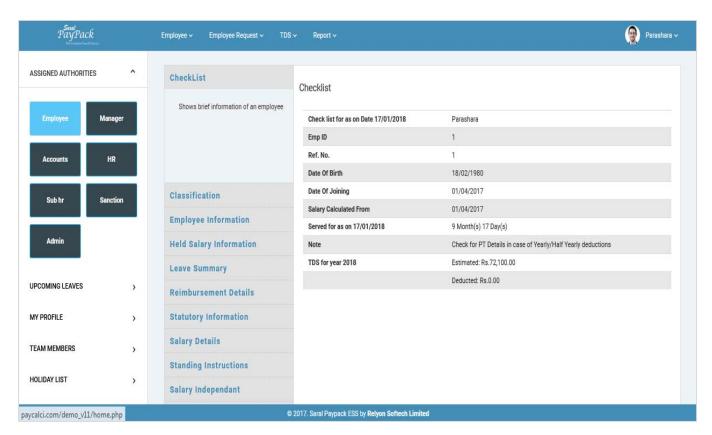

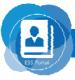

## **Employee-> My Team Members**

Employees can see their Team member List.

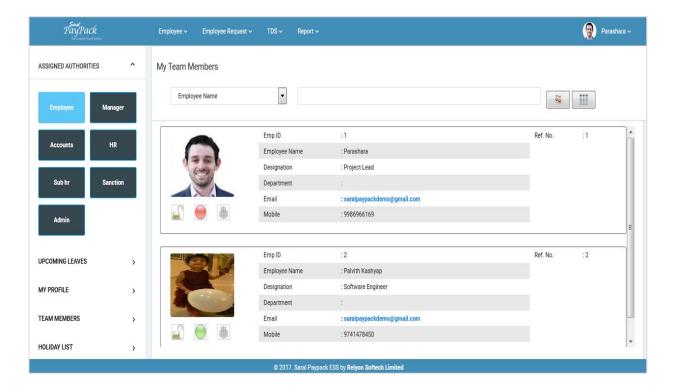

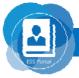

#### Employee->Reminder

By this Option Employee Can Set Reminder. As soon as employee will login Reminder will popup.

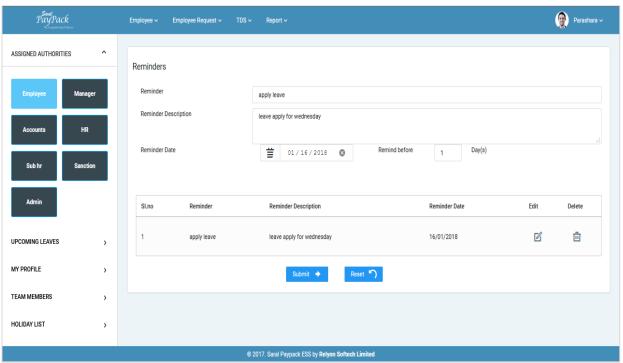

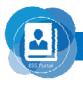

#### **Employee Request**

Using this option, Employee can request for leave, leave cancellation, advance, loan grievance and as per as permission given by Admin.

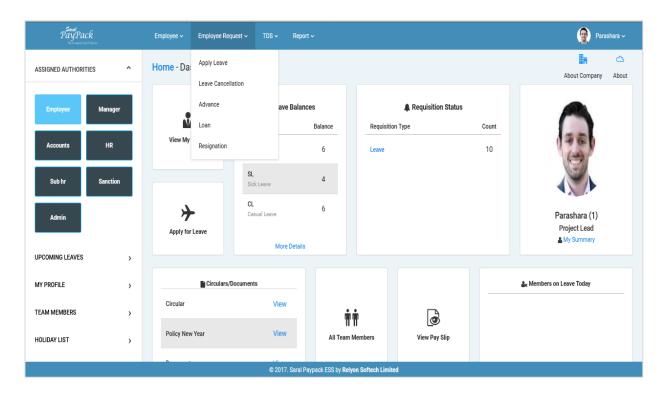

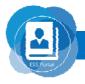

#### **TDS**

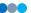

Employee can see their income details ,submit investment details & TDS.

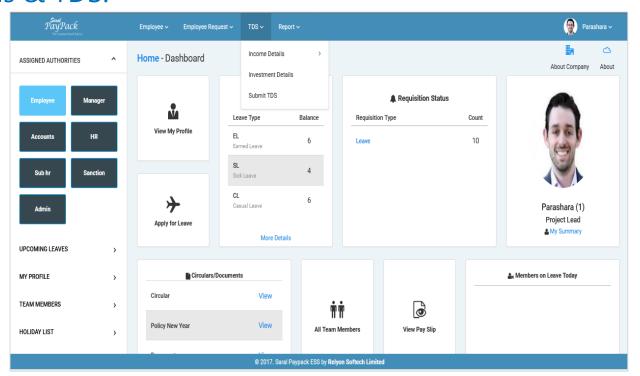

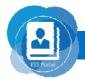

### Reports

#### Listed Reports are available in Employee login

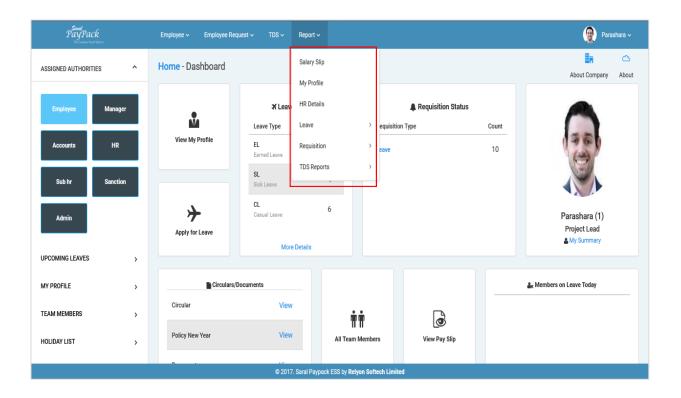

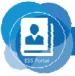

## Salary slip option

Employees can see selected month salary slip Report.

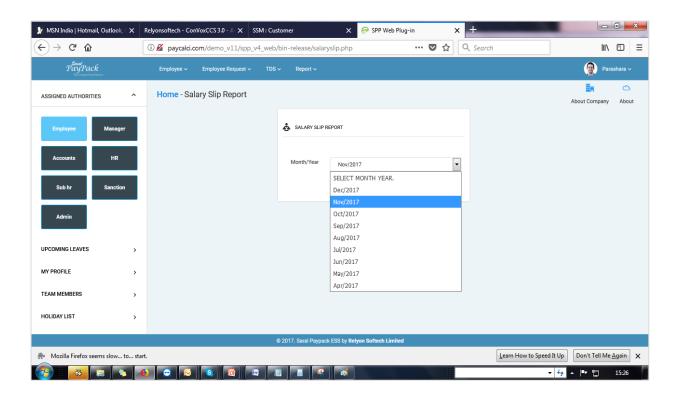

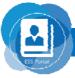

## **Employee Profile**

-000

Employee can get reports on the basis of selected options.

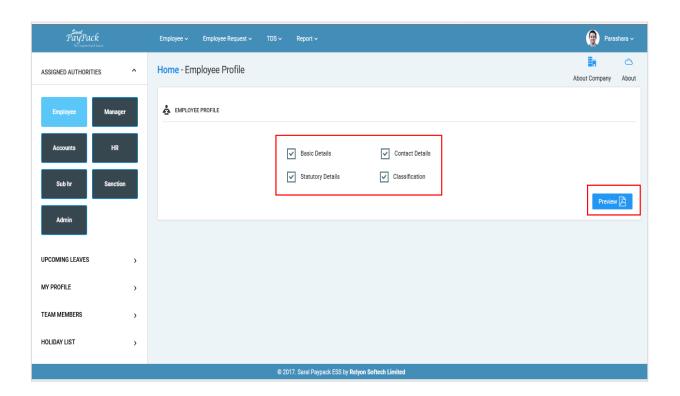

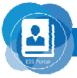

#### **Employee HR details report**

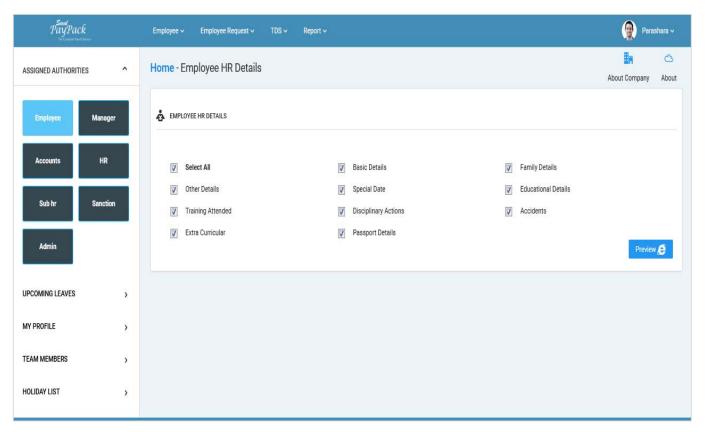

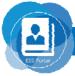

## **TDS** reports

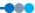

#### Listed options are available in TDS report.

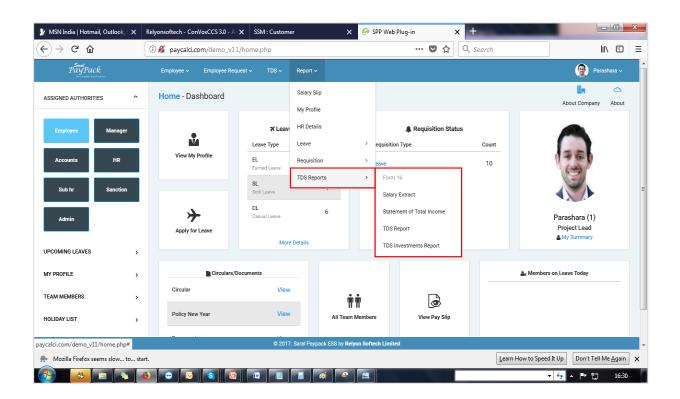

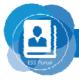

# Thank you